# **CalDigit FASTA-6GU3 Card**

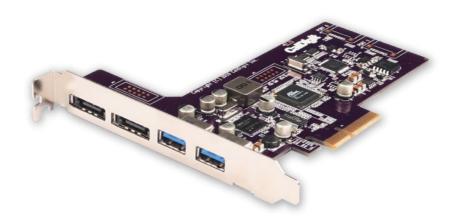

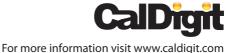

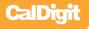

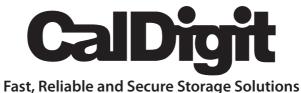

Apple, Apple Logo, Mac, the Mac logo and Macintosh are trademarks of Apple Inc.
Microsoft, Windows and Windows Logos are registered trademarks of the Microsoft Corporation.

All other trademarks are the property of their respective owners.

\*Specifications and package contents are subject to change without notice.

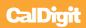

# **Contents**

| Introduction                                                            | 4      |
|-------------------------------------------------------------------------|--------|
| General Use Warnings                                                    | 5      |
| Safety Warnings                                                         | 5      |
| System Requirements Installing the CalDigit FASTA-6GU3 PCI Express Card | 6<br>7 |
|                                                                         |        |
| PC                                                                      | 9      |
| Mac                                                                     | 11     |
| Technical Support & Warranty Information                                | 14     |
| Technical Support                                                       | 14     |
| CalDigit Warranty Information                                           | 14     |

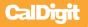

## **Introduction**

Thank you for purchasing the CalDigit FASTA-6GU3 Card. This card plugs into a PCle slot on your host computer.

Before you install your CalDigit FASTA-6GU3, please read this installation guide carefully.

Installing FASTA-6GU3 will require you to remove and reinstall some components inside your computer. If you do not understand the procedures described in this guide, it is recommend to consult with a CalDigit Certified Dealer for assistance.

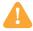

## **General Use Warnings**

Please make sure you read this manual thoroughly before using the CalDigit FASTA-6GU3 Card.

Avoid using the CalDigit FASTA-6GU3 Card in extreme environments as it will increase the likelihood of premature failure. A safe temperature is between  $40^{\circ}F - 95^{\circ}F$ .

Please do not get the CalDigit FASTA-6GU3 Card wet as it can cause electrical shock and fire

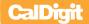

# **Minimum System Requirements**

#### Mac

- OS X 10.5.6 or later
- Mac Pro with available 4 lane or faster PCle slot
- 256 MB RAM (512MB recommended)

#### PC

- Windows XP/Vista/7 32/64 bit OS or later
- PC with available 4 lane or faster PCIe slot
- 256 MB RAM (512MB Recommended)

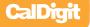

# **Specifications**

2-Port USB 3.0 and 2-Port SATA 6G PCI Express Card Compliant with PCI Express Base Specification 2.0

### SuperSpeed USB 3.0

Supports all USB communication speed data rate of Low-speed (1.5 Mbps) / Full-speed (12 Mbps) / High-speed (480 Mbps) / SuperSpeed (5Gbps)

Supports all USB compliant data transfer type as follows; Control / Bulk / Interrupt

Compliant with Intel's USB3.0 Host Controller Interface (xHCI) Specification revision 0.95

Support USB legacy function

#### SATA 6G

Compliant with Serial ATA Specification 3.0

Supports all SATA communication speed data rate of 6.0 Gbps / 3.0 Gbps / 1.5 Gbps

Supports AHCI 1.0

Supports Native Command Queuing (NCQ)

#### **Dimensions:**

LxWxT:

140mm (5.51in) x 111.15mm (4.38in) x 1.6mm (0.063in)

#### **Environment:**

Operating Temperature:  $0^{\circ}\text{C} \sim 70^{\circ}\text{C} \ (32^{\circ}\text{F} \sim 158^{\circ}\text{F})$ 

Storage Temperature: -65°C $\sim$  150°C (-85°F  $\sim$  302°F)

Operating Humidity: 0% RH ~ 80% RH, non-condensing

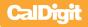

# **Installing the CalDigit FASTA-6GU3 Card**

1 To install the CalDigit FASTA-6GU3 Card, please make sure the computer is turned off. Unplug the power cord and wait 5 to 10 minutes allowing the computer's internal components to cool.

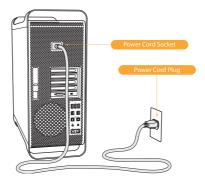

2 Open up the computer. If you are using a MacPro, please hold the side access panel and lift the latch on the back of the computer. Remove the access panel. If you are using a PC, please make sure there is an available PCle slot and remove any necessary screws.

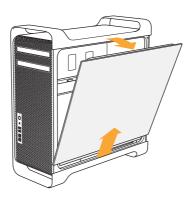

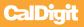

3 Install the CalDigit FASTA-6GU3 Card into an empty PCle slot and make sure it is securely installed. For the best performance make sure the PCle slot is PCle version 2.0 or later and is at least 4 lanes or better.

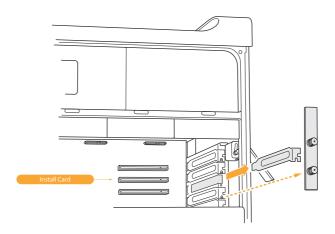

- 4 Close the computer and connect the power cord.
- 5 Install the Driver. See the Driver Installation section of this manual for further information.

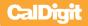

### **Driver Installation**

Prior to using the CalDigit FASTA-6GU3 Card, you must download and install the appropriate driver (note which version OS you have).

Drivers can be found at http://www.caldigit.com/support.asp

#### PC

- 1 Download and run the appropriate driver file.
- 2 Select CalDigit FASTA-6GU3 Card.
- 3 Select Windows Driver to start installation wizard.
- 4 Select next to continue.
- 5 Read through the End User License Agreement, select Accept to agree to the terms, and click next to continue with the wizard.
- 6 Click next to continue.

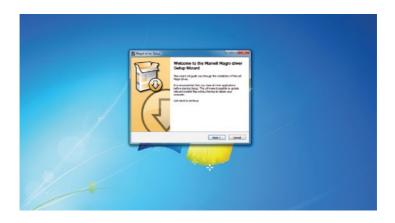

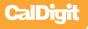

7 Select Install to start the installation.

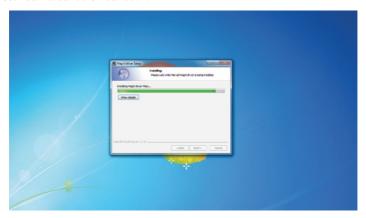

8 After installation has been completed, select Finish to close the Wizard.

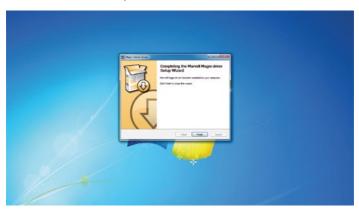

9 The CalDigit FASTA-6GU3 Card will now appear in device management, if the CalDigit FASTA-6GU3 Card has been installed.

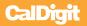

#### MAC

- 1 Download and run the appropriate driver file.
- 2 The installer will open, click Continue.

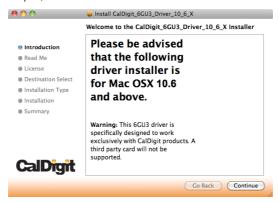

3 The Software License Agreement will appear. Select Continue. You must accept the License agreement to proceed with the driver installation.

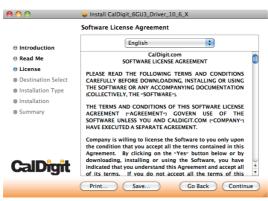

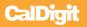

4 Select the destination where you want to install the driver then click Continue. Always use the same volume as the OS. Then select Install. A warning will appear stating that you must restart your computer once the driver is installed. Select Continue installation to proceed.

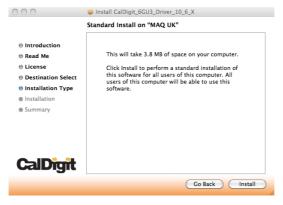

5 After the software has finished installing, select Restart to finish the installation process.

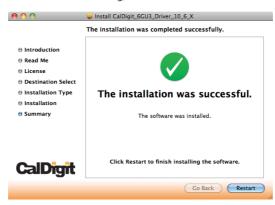

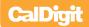

6 Once your computer has restarted, you will be able to see the CalDigit FASTA-6GU3 Card on your System Profiler.

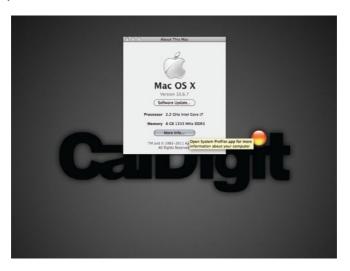

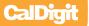

# **Technical Support & Warranty Information**

## **Technical Support**

If you run into any issues while installing your CalDigit FASTA-6GU3 Card please contact CalDigit Technical Support:

support@caldigit.com www.caldigit.com/support.asp 1(714)572-6668 or +44 (0) 845 835 0372

When contacting CalDigit Technical Support, make sure to be at your computer and have the following information available:

- Your serial number
- Operating system and version
- Computer brand and model
- Other devices attached to your computer

You can also can post on the CalDigit forum at the Creative Cow: www.creativecow.net

## **CalDigit Warranty Information**

For detailed CalDigit warranty information please see the CalDigit website: www.caldigit.com/rma/Limited-Warranty.pdf

CalDigit FASTA-6GU3 Card Manual v1.2 www.caldigit.com © 2011 CalDigit, Inc. All Rights Reserved